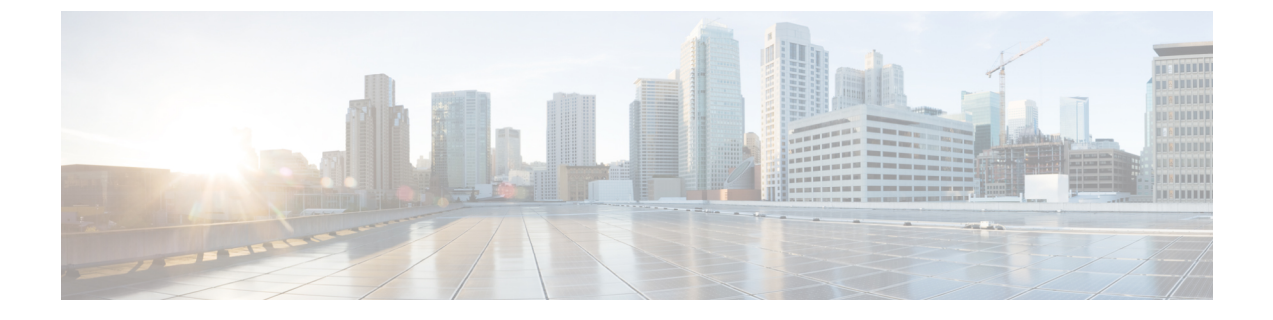

# **Bonjour** 向け **Cisco DNA** サービスの設定例

• LAN ネットワーク向けユニキャストモードでの Local Area Bonjour の設定例 (1 ページ)

# **LAN**ネットワーク向けユニキャストモードでの**LocalArea Bonjour** の設定例

ここでは、ユニキャストモードにおける Local Area Bonjour ドメインの設定例を示します。

# 例:単一 **VLAN** ユニキャストモードの **Bonjour**

ここでは、アクセスレイヤスイッチで単一 VLAN ユニキャストモードの Local Area Bonjour を 導入する設定例を示します。次の図は、単一 VLAN ユニキャストモードの Bonjour ネットワー ク環境を示しています。

図 **<sup>1</sup> :** 単一 **VLAN** ユニキャストモードの **Bonjour** ネットワーク

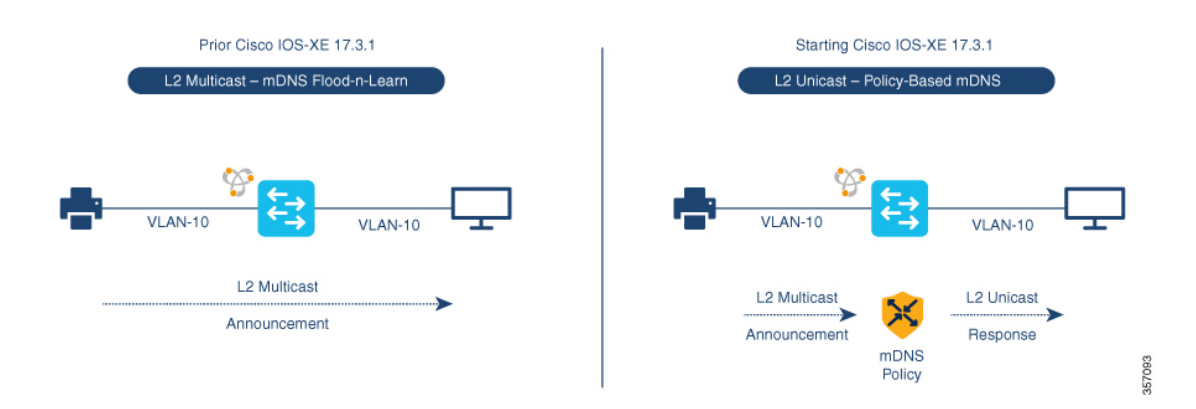

前述の図は、AirPrint対応プリンタとユーザーコンピュータ(MacOSまたはMicrosoftWindows) を備えた複数 VLAN ユニキャストモードの Bonjour ネットワーク環境を示しています。デバイ スはイーサネットネットワークに接続されていて、共通のレイヤ2 VLANの一部です。次の設 定例を使用してデバイスを設定すると、ユーザーコンピュータはレイヤ2ユニキャストとポリ シーを使用してプリンタを動的に検出できます。

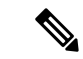

ここで説明する設定例は、サービスピア(レイヤ2アクセス)または SDG エージェント(レ イヤ3アクセス)として導入されたアクセスレイヤスイッチに適用できます。 (注)

表 **<sup>1</sup> :** 単一 **VLAN** ユニキャストモードの **Bonjour** の設定

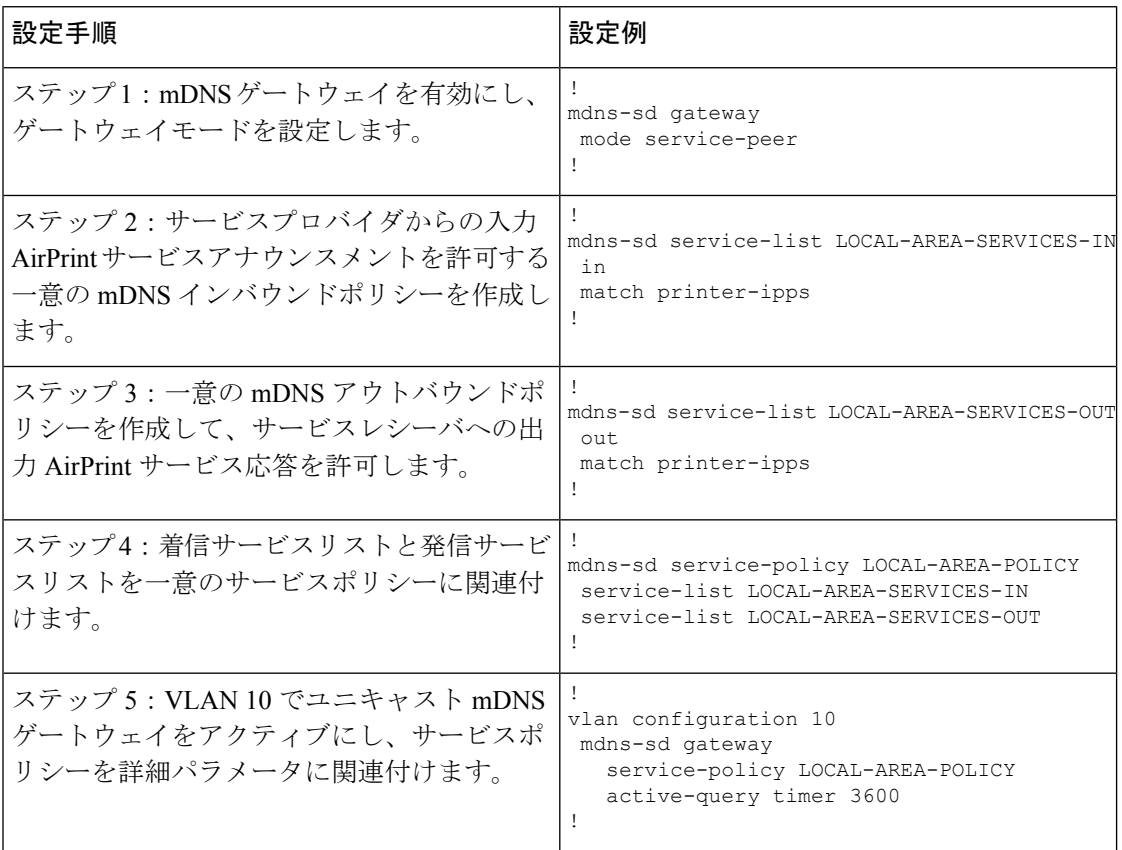

## 単一 **VLAN** ユニキャストモードの **Bonjour** の確認

サービスピアモードの Cisco Catalyst シリーズ スイッチにおける次の **show** コマンドの出力例 は、ローカルネットワークから AirPrint サービスを検出後の動作ステータスを示しています。

Device# **show mdns-sd summary vlan 10** VLAN : 10 ========================================== mDNS Gateway : Enabled mDNS Service Policy : Active Query : Enabled : Periodicity 3600 Seconds Transport Type : IPv4 Service Instance Suffix . : Not-Configured mDNS Query Type : ALL

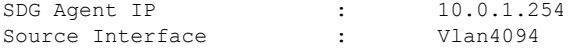

### Device# **show mdns-sd service-policy name LOCAL-AREA-POLICY**

Service Policy Name Service List IN Name Service List Out Name

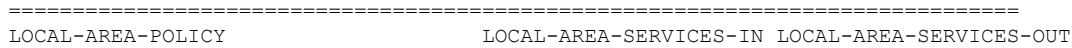

Device#

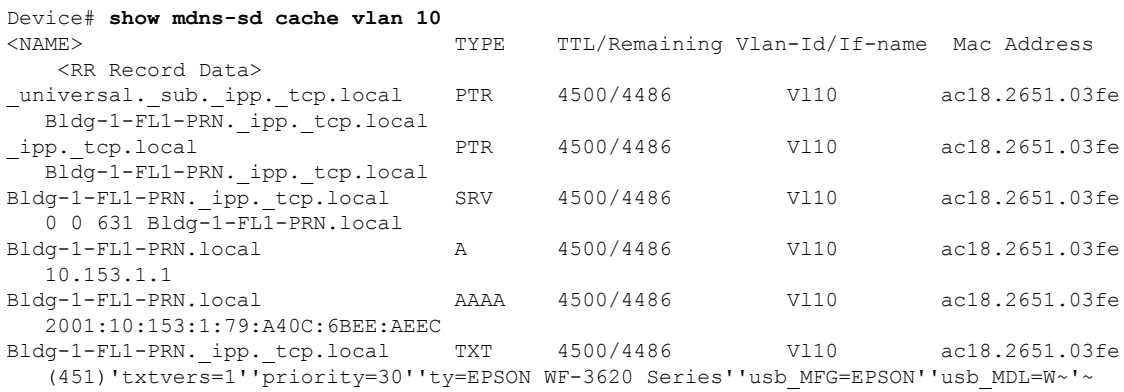

```
Device#
```
#### Device# **show mdns-sd statistics vlan 10** mDNS Statistics

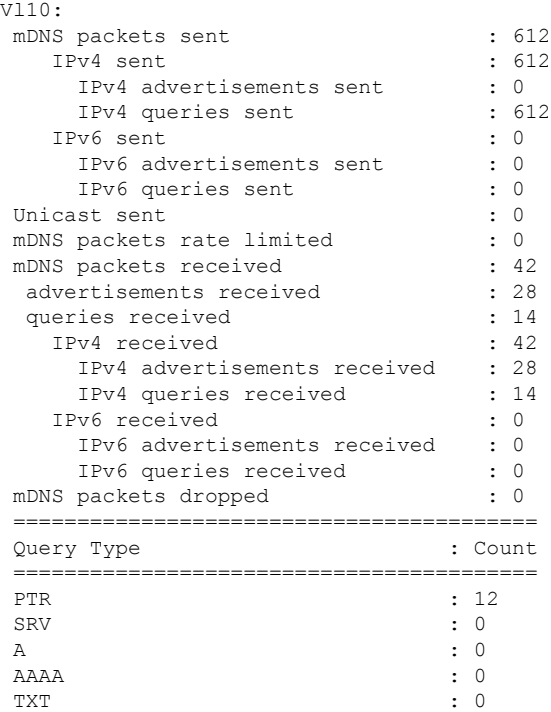

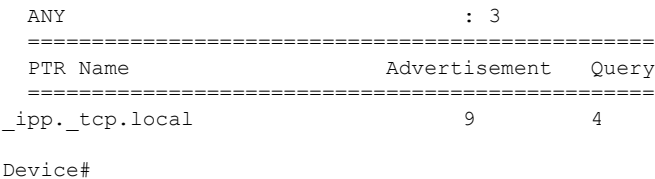

# 例:複数 **VLAN** ユニキャストモードの **Bonjour**

ここでは、アクセスレイヤスイッチ上で複数 VLAN ユニキャストモードの Local Area Bonjour を導入する設定例を示します。

図 **<sup>2</sup> :** 複数 **VLAN** ユニキャストモードの **Bonjour** ネットワーク

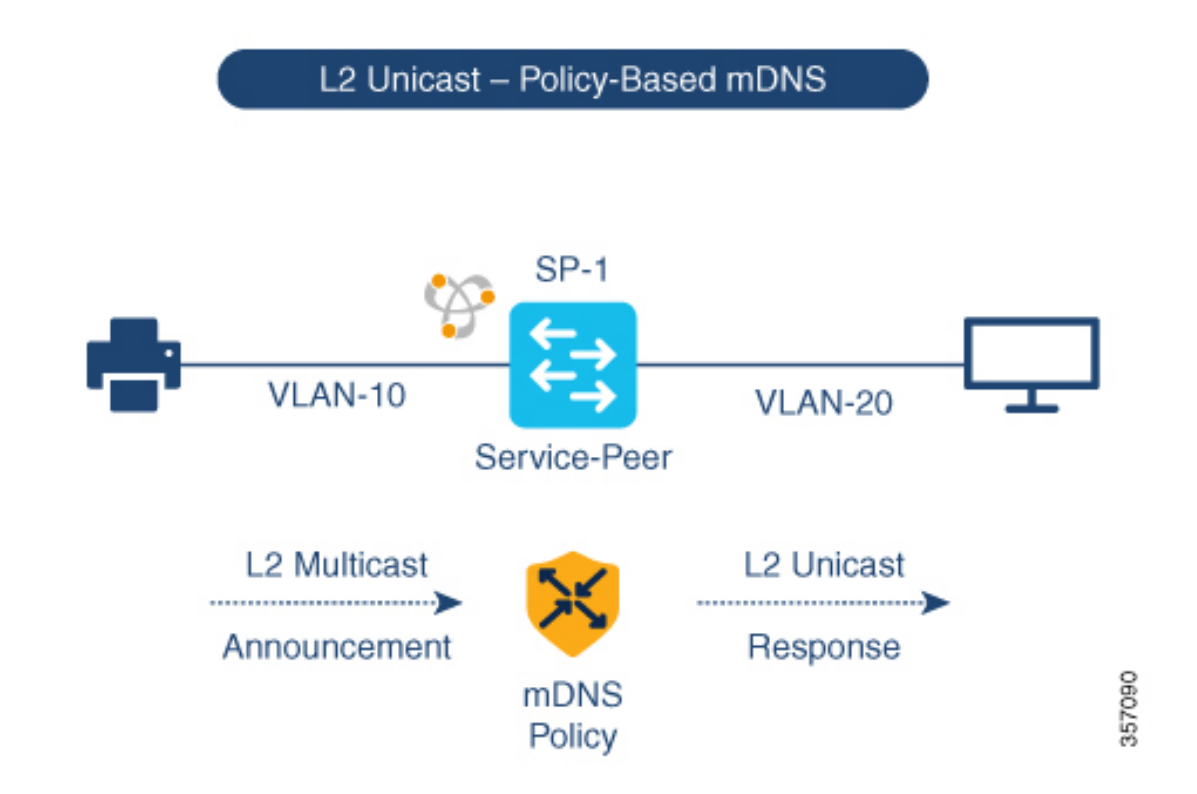

前述の図は、AirPrint対応プリンタとユーザーコンピュータ(MacOSまたはMicrosoftWindows) を備えた複数 VLAN ユニキャストモードの Bonjour ネットワーク環境を示しています。デバイ スはイーサネットネットワークに接続されていて、同じイーサネットスイッチの異なるレイヤ 2 VLAN の一部です。次の設定例を使用してデバイスを設定すると、ユーザーコンピュータは レイヤ 2 ユニキャストおよび異なる VLAN 間のポリシーを使用してプリンタを動的に検出で きます。

ここで説明する設定例は、サービスピア(レイヤ2アクセス)または SDG エージェント(レ イヤ3アクセス)として導入されたアクセスレイヤスイッチに適用できます。 (注)

### 表 **<sup>2</sup> :** 複数 **VLAN** ユニキャストモードの **Bonjour** の設定

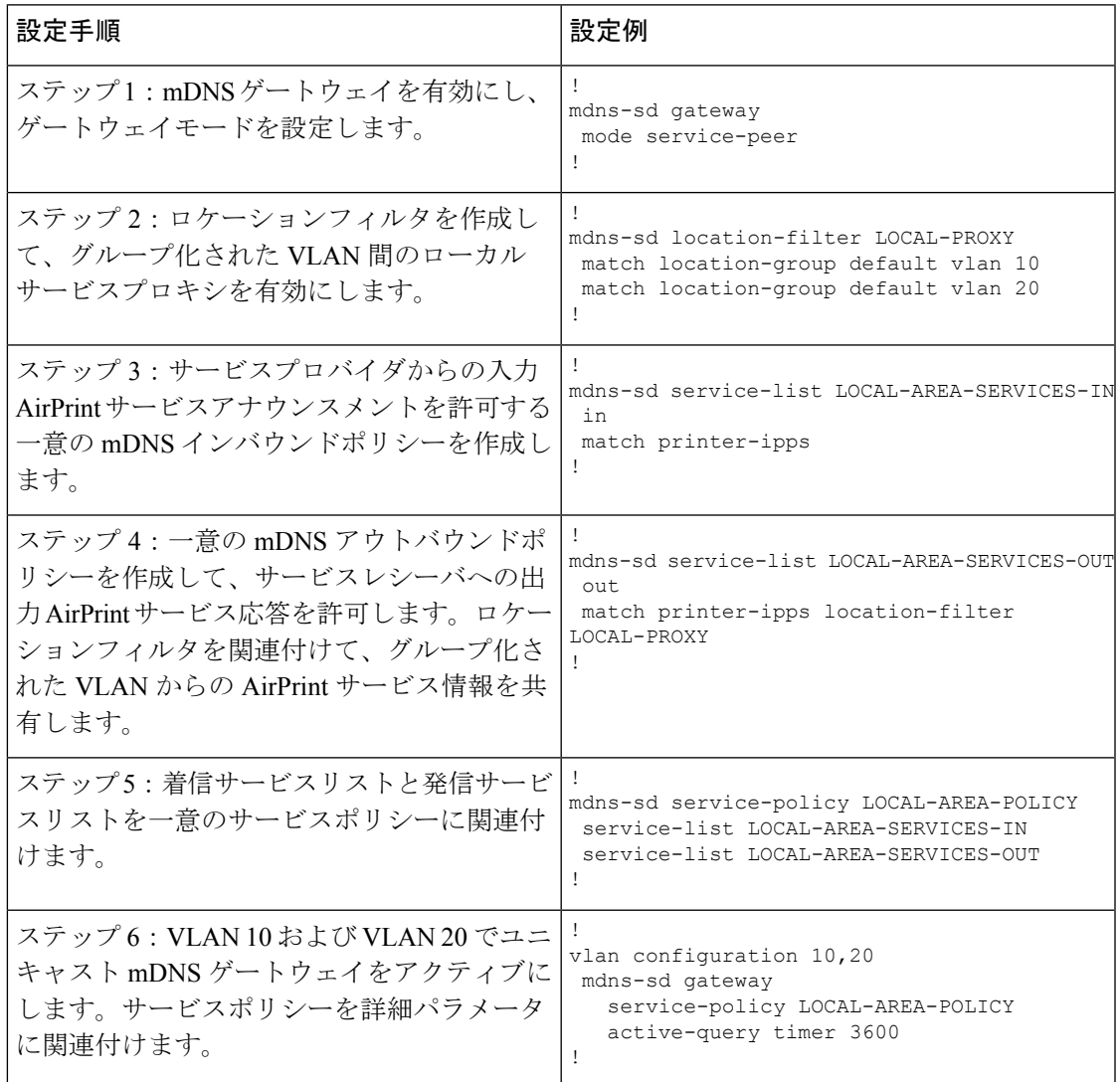

## 複数 **VLAN** ユニキャストモードの **Bonjour** の確認

サービスピアモードの Cisco Catalyst シリーズ スイッチにおける次の **show** コマンドの出力例 は、ローカルネットワークから AirPrint サービスを検出後の動作ステータスを示しています。

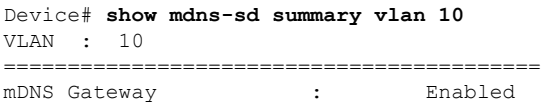

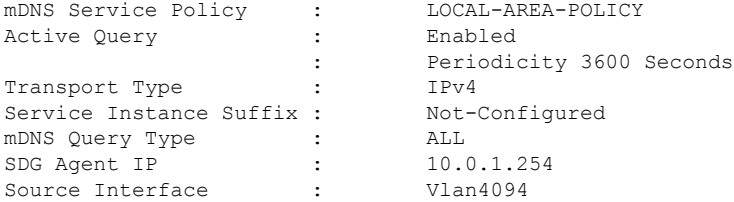

```
Device# show mdns-sd summary vlan 20
VLAN : 20
==========================================
```
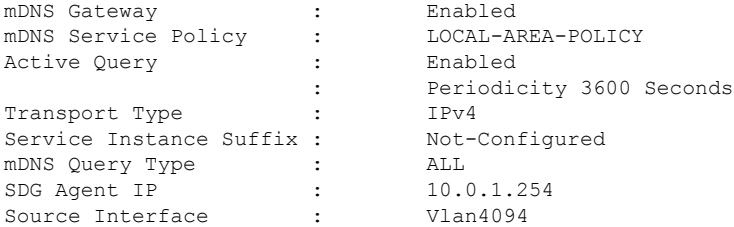

Device#

```
Device# show mdns-sd service-policy name LOCAL-AREA-POLICY
Service Policy Name Service List IN Name Service List Out Name
===============================================================================
```
LOCAL-AREA-POLICY LOCAL-AREA-SERVICES-IN LOCAL-AREA-SERVICES-OUT

Device#

#### Device# **show mdns-sd cache vlan 10** <NAME> <TYPE> <TTL>/Remaining Vlan-Id/If-name Mac Address <RR Record Data> \_universal.\_sub.\_ipp.\_tcp.local PTR 4500/4486 Vl10 ac18.2651.03fe Bldg-1-FL1-PRN.\_ipp.\_tcp.local  $\_ipp._tcp.local$  PTR 4500/4486 Vl10 ac18.2651.03fe Bldg-1-FL1-PRN.\_ipp.\_tcp.local Bldg-1-FL1-PRN.\_ipp.\_tcp.local SRV 4500/4486 Vl10<br>ac18.2651.03fe 0 0 631 Bldg-1-FL1-PRN.local  $0 \overline{0}$  631 Bldg-1-FL1-PRN.local Bldg-1-FL1-PRN.local A 4500/4486 Vl10 ac18.2651.03fe 10.153.1.1 Bldg-1-FL1-PRN.local AAAA 4500/4486 Vl10 ac18.2651.03fe 2001:10:153:1:79:A40C:6BEE:AEEC Bldg-1-FL1-PRN.\_ipp.\_tcp.local TXT 4500/4486 Vl10 ac18.2651.03fe (451)'txtvers=1''priority=30''ty=EPSON WF-3620 Series''usb MFG=EPSON''usb MDL=W~'~

Device#

 $\sim$ 

```
Device# show mdns-sd statistics vlan 10
mDNS Statistics
```
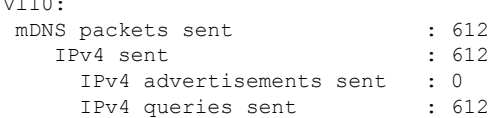

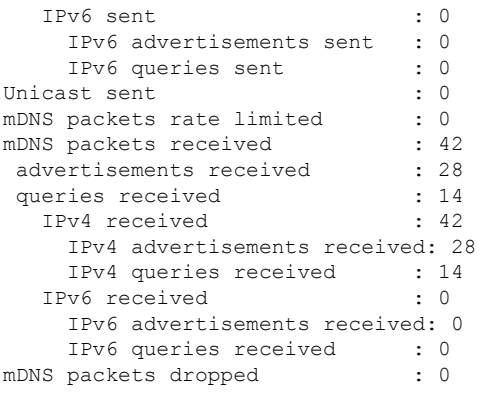

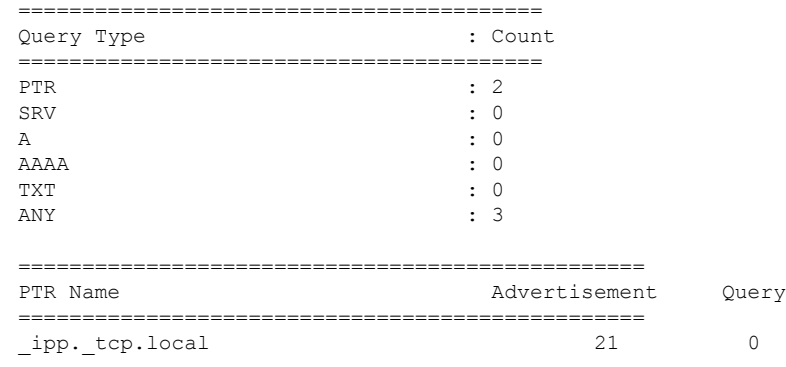

# 例:マルチレイヤネットワークのユニキャストモードサービスルー ティングの設定

ここでは、マルチレイヤネットワークのユニキャスト モード サービスルーティングで Local Area Bonjour を導入する設定例を示します。ネットワークには、ディストリビューションにお けるレイヤ 2 アクセススイッチとレイヤ 2 またはレイヤ 3 の境界があります。レイヤ 2 アクセ ススイッチの mDNS ゲートウェイモードは、サービスピアとして設定する必要があります。 指定した VLAN で mDNS ゲートウェイをアクティブにすると、ディストリビューション レイ ヤ スイッチはデフォルトで SDG エージェントモードに設定されます。mDNS サービスの検出 と配信機能は、レイヤ2トランクポートを介したレイヤ2mDNSflood-n-learnの代わりに、IPv4 ベースのサービスルーティング プロトコルを使用して拡張されます。

図 **3 :** マルチレイヤネットワークのユニキャスト モード サービスルーティング

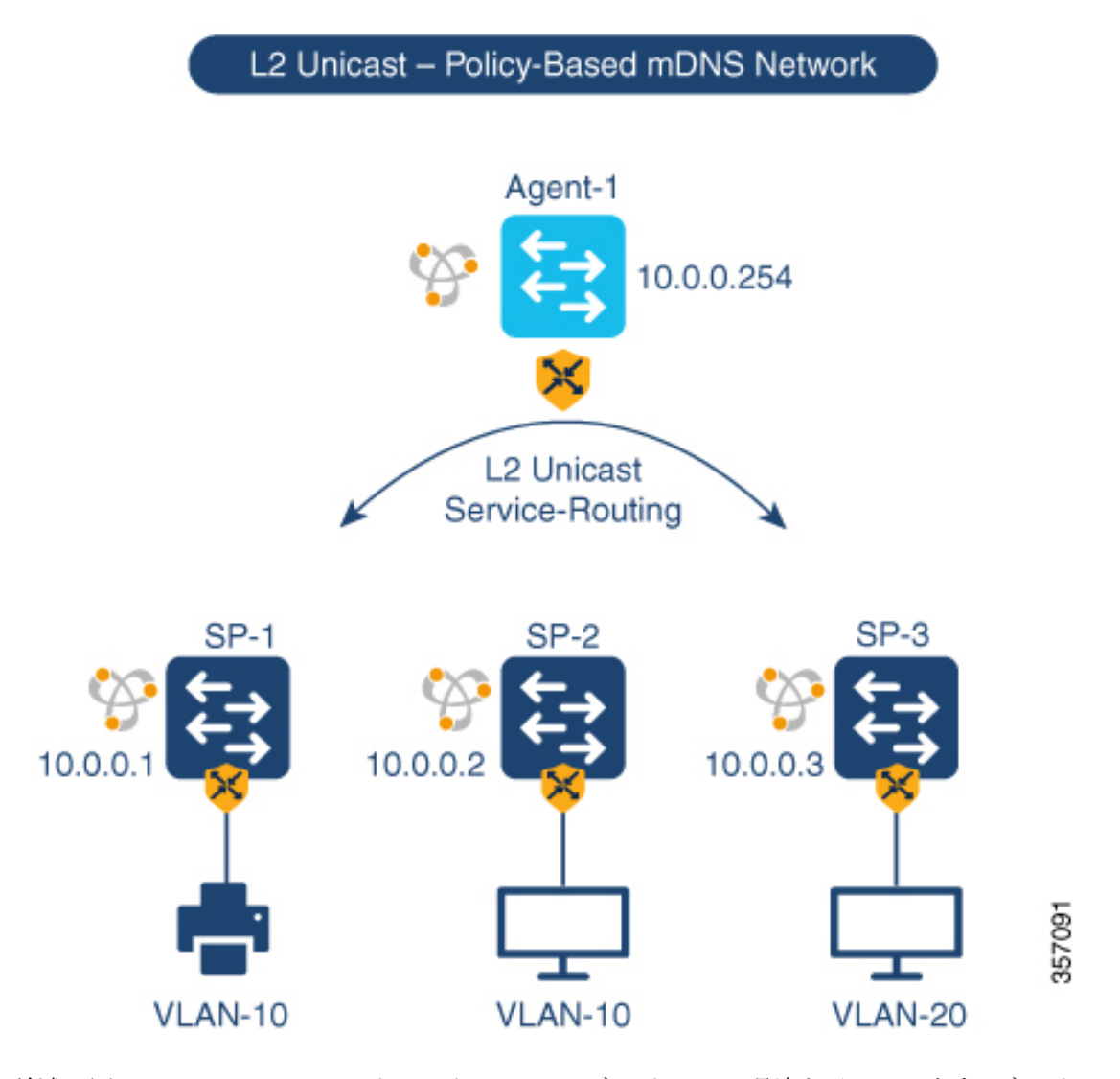

前述の図は、VLAN ユニキャストモードの Bonjour ネットワーク環境を示しています。ネット ワークには、SP-1スイッチのVLAN-10に接続されたAirPrint対応プリンタがあります。User-1 コンピュータは、SP-2 の同じ VLAN 10 に接続されています。User-2 コンピュータは、SP-3 の 別の VLAN 20 に接続されています。次の設定例を使用してデバイスを設定すると、ユーザー コンピュータはレイヤ 2 ユニキャストとレイヤ 2 ネットワーク全体の同じ VLAN ID および異 なる VLAN ID のポリシーを使用してプリンタを動的に検出できます。

表 **3 :** マルチレイヤネットワークのユニキャスト モード サービスルーティングの設定

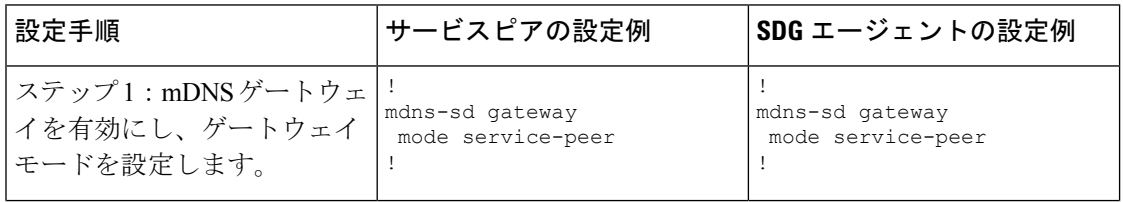

I

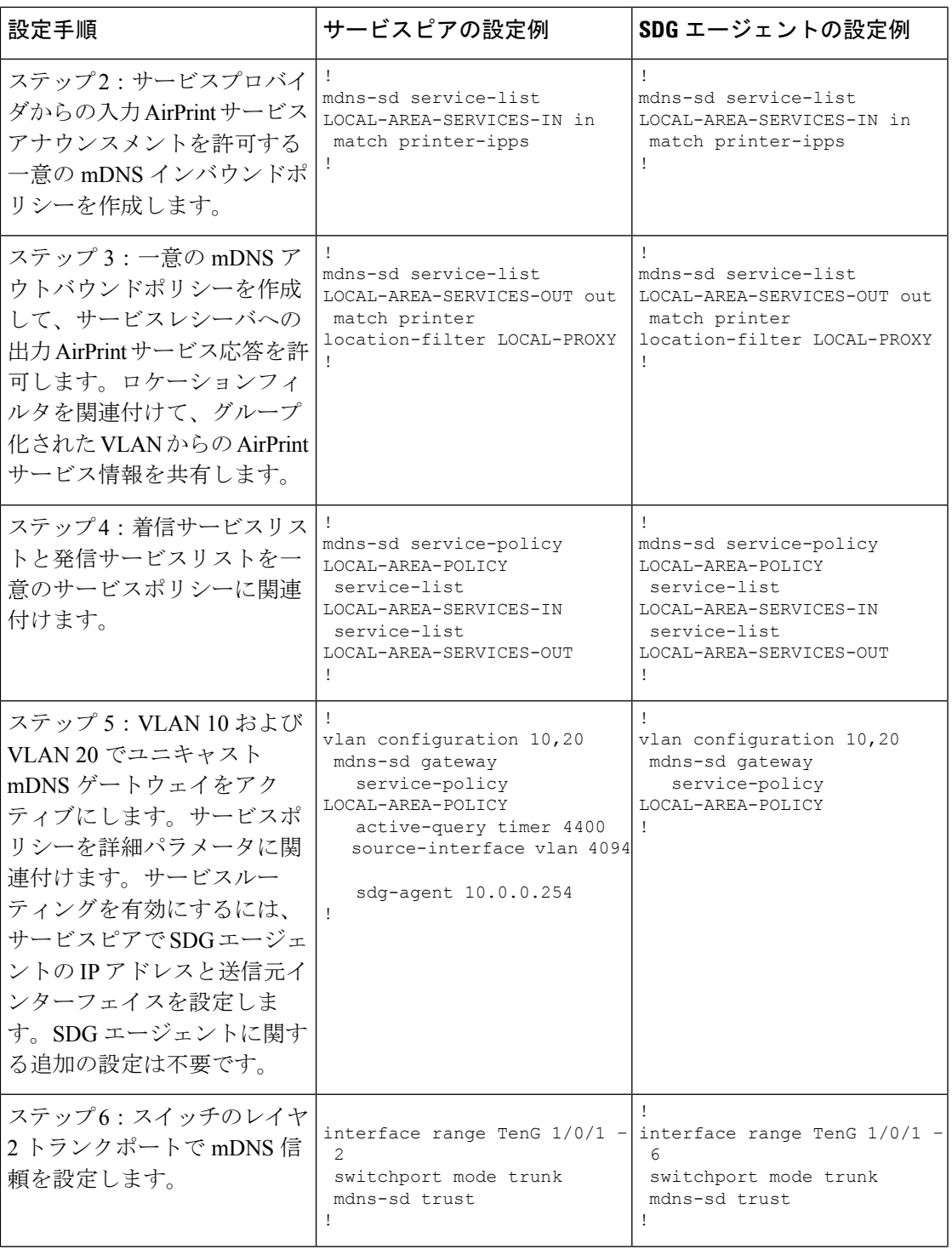

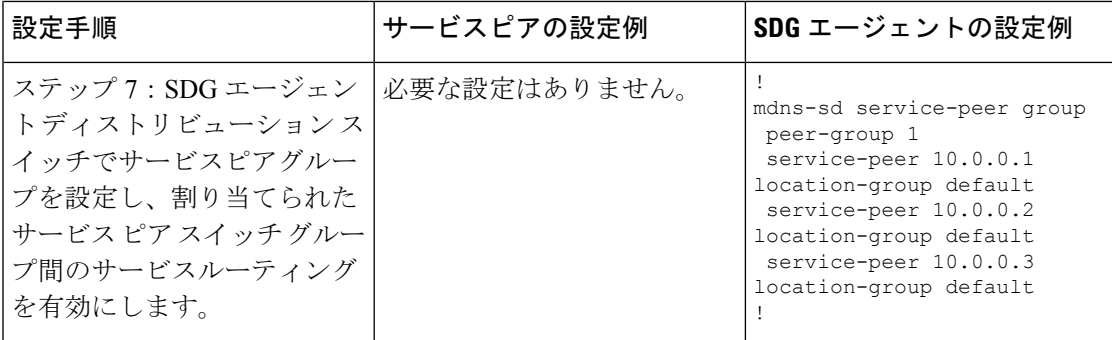

### マルチレイヤネットワークのユニキャスト モード サービスルーティングの確認

Cisco Catalyst シリーズ スイッチにおける次の **show** コマンドの出力例は、ローカルネットワー クから AirPrint サービスを検出後の動作ステータスを示しています。

#### Device# **show mdns-sd summary vlan 10**

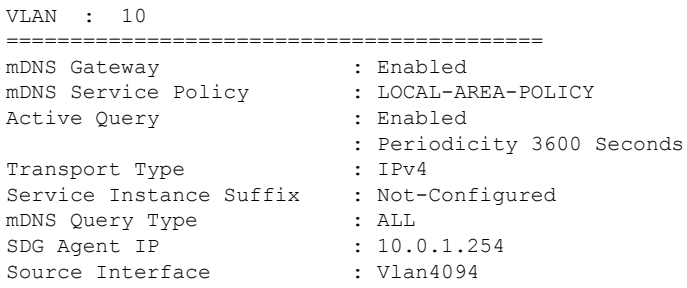

Device#

#### Device# **show mdns-sd summary vlan 20** VLAN : 20 ========================================== mDNS Gateway

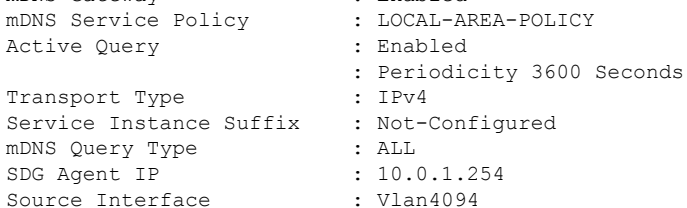

Device#

```
Device# show mdns-sd service-policy name LOCAL-AREA-POLICY
Service Policy Name Service List IN Name Service List Out Name
===============================================================================
                                LOCAL-AREA-SERVICES-IN LOCAL-AREA-SERVICES-OUT
Device#
Device# show mdns-sd cache vlan 10
<NAME> <TYPE> <TTL>/Remaining Vlan-Id/If-name Mac
Address <RR Record Data>
```

```
_universal._sub._ipp._tcp.local PTR 4500/4486 Vl10
ac18.2651.03fe Bldg-1-FL1-PRN. ipp. tcp.local
ipp.tcp.local PTR 4500/4486 Vl10
ac18.2651.03fe Bldg-1-FL1-PRN._ipp._tcp.local
Bldg-1-FL1-PRN._ipp._tcp.local SRV 4500/4486 Vl10
ac18.2651.03fe 0 0 631 Bldg-1-FL1-PRN.local
Bldg-1-FL1-PRN.local A 4500/4486 Vl10
ac18.2651.03fe 10.153.1.1
aci8.2651.051e 10.155.1.1<br>Bldg-1-FL1-PRN.local AAAA 4500/4486 Vl10
ac18.2651.03fe 2001:10:153:1:79:A40C:6BEE:AEEC
Bldg-1-FL1-PRN._ipp._tcp.local TXT 4500/4486 Vl10
ac18.2651.03fe (451)'txtvers=1''priority=30''ty=EPSON WF-3620
Series''usb MFG=EPSON''usb MDL=W~'~
Device#
Device# show mdns-sd statistics vlan 10
mDNS Statistics
V110:mDNS packets sent : 612
    IPv4 sent : 612
     IPv4 advertisements sent : 0
     IPv4 queries sent : 612
    IPv6 sent : 0
     IPv6 advertisements sent : 0
      IPv6 queries sent : 0
 Unicast sent : 0<br>mDNS packets rate limited : 0
 mDNS packets rate limited
 mDNS packets received : 42
  advertisements received : 28
   queries received : 14
    IPv4 received : 42
     IPv4 advertisements received : 28
     IPv4 queries received : 14
    IPv6 received : 0
     IPv6 advertisements received : 0
      IPv6 queries received : 0
 mDNS packets dropped : 0
  =========================================
 Query Type : Count
  =========================================
  PTR : 2
  SRV : 0
  A : 0
 \begin{array}{ccc} \text{AAAA} & \cdot & \cdot & 0 \\ \end{array}TXT : 0
  ANY : 3
  =================================================
 PTR Name \qquad \qquad \qquad \qquad \qquad \qquad \qquad \qquad \qquad \qquad \qquad \qquad \qquad \qquad \qquad \qquad \qquad \qquad \qquad \qquad \qquad \qquad \qquad \qquad \qquad \qquad \qquad \qquad \qquad \qquad \qquad \qquad \qquad \qquad \qquad \q=================================================
 \texttt{\_ipp.-tcp.local} \qquad \qquad 21 \qquad \qquad 0Device#
Device# show mdns-sd summary vlan 10
VLAN : 10
==========================================
```
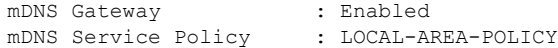

Active Query : Enabled : Periodicity 3600 Seconds Transport Type Service Instance Suffix : Not-Configured mDNS Query Type : ALL SDG Agent IP : 10.0.1.254 Source Interface : Vlan4094 Device# Device# **show mdns-sd summary vlan 20** VLAN : 20 ========================================== mDNS Gateway : Enabled mDNS Service Policy : LOCAL-AREA-POLICY<br>Active Query : Enabled Active Query : Periodicity 3600 Seconds Transport Type : IPv4 Service Instance Suffix : Not-Configured mDNS Query Type : ALL SDG Agent IP : 10.0.1.254 Source Interface : Vlan4094 Device# Device# **show mdns-sd service-policy name LOCAL-AREA-POLICY** Service Policy Name Service List IN Name Service List Out Name =============================================================================== LOCAL-AREA-POLICY LOCAL-AREA-SERVICES-IN LOCAL-AREA-SERVICES-OUT Device# Device# **show mdns-sd sdg service-peer summary** Cache-Sync Interval: 15 Service-Peer: 40.1.1.10 Port: 10991 Uptime: 30 Hrs 24 Mins 40 secs, Cache-Sync Sent: 117 Last Cache-Sync Time: Thu Apr 16 20:50:27 2020 Service-Peer: 40.1.1.20 Port: 10991 Uptime: 31 Hrs 1 Mins 44 secs, Cache-Sync Sent: 120 Last Cache-Sync Time: Thu Apr 16 20:58:44 2020 Device# **show mdns-sd sp-sdg statistics** One min, 5 mins, 1 hour<br>5,  $2$ <br> $2$ Average Input rate (pps) :  $15$ ,  $5$ ,  $2$ <br> $\cdots$ ,  $(nns)$  :  $5$ ,  $14$ , Average Output rate (pps) : 5, 14, 2 Messages received: Query : 219 ANY query : 0<br>
Advertisements : 10 Advertisements : 10<br>Advertisement Withdraw : 19 Advertisement Withdraw Interface down : 2 Vlan down : 0 Service-peer ID change : 0 Service-peer cache clear : 0 Resync response : 0 Messages sent: Query response : 129 ANY Query response : 0

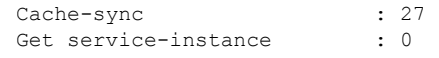

# 例:マルチレイヤネットワークでの **mDNS** フラッドからユニキャスト モードへの移行

Cisco IOS XE Amsterdam 17.3.1 以前のリリースでは、レイヤ 2 LAN スイッチは、ディストリ ビューション レイヤのアップストリームの SDG エージェントとローカルに接続された有線 mDNSエンドポイント間の中間パススルーシステムとして機能していました。ここでは、マル チレイヤネットワークで mDNS フラッドからユニキャストモードに移行する設定例を示しま す。ネットワークには、ディストリビューションにおけるレイヤ2アクセススイッチとレイヤ 2 またはレイヤ 3 の境界があります。

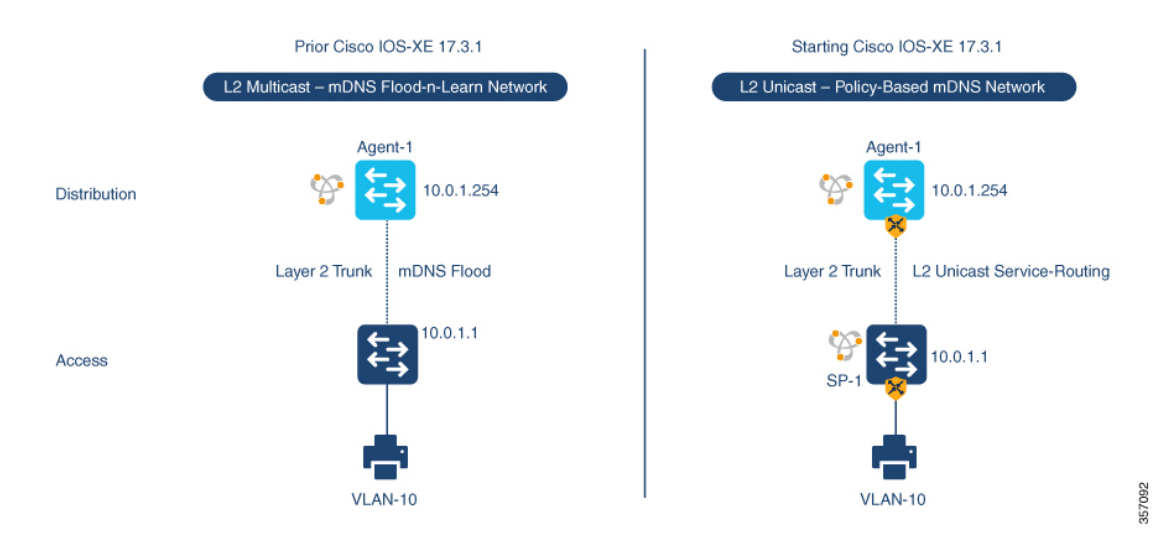

### 図 **<sup>4</sup> : mDNS** フラッドからレイヤ **2** サービスルーティング ユニキャスト モードへの移行

前述の図は、Cisco IOS XE Amsterdam 17.3.1 リリースへのアップグレード前後の主要なゲート ウェイ機能の違いを示すマルチレイヤネットワークの例を示しています。

次の表に、従来の mDNS フラッドベースネットワークと、レイヤ 2 ネットワーク環境で動作 する SDG エージェントモードの Cisco Catalyst シリーズ スイッチの設定例を示します。

表 **<sup>4</sup> :** レイヤ **2** アクセス設定とレイヤ **3 SDG** エージェント設定

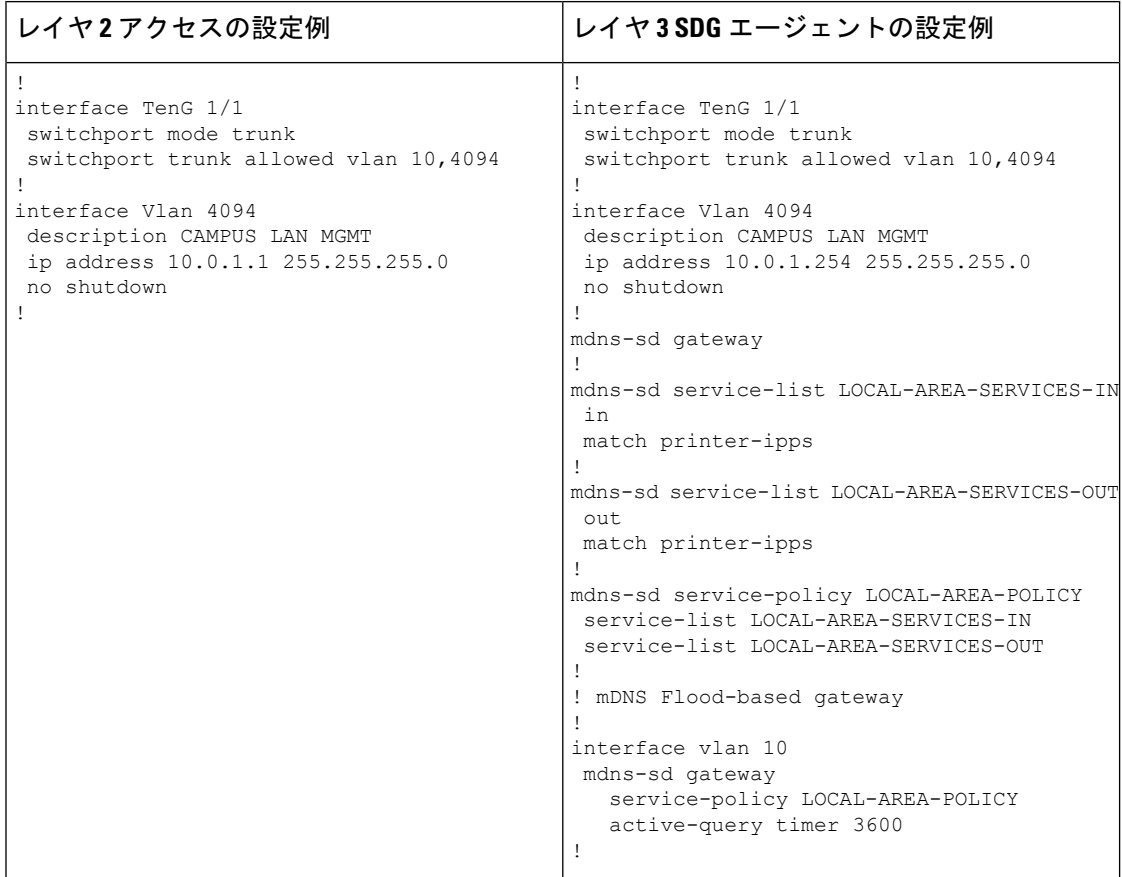

次の表に、レイヤ 2 ネットワーク環境で動作する SDG エージェントおよびサービスピアモー ドでの Cisco Catalyst スイッチのレイヤ 2 ユニキャストベース ネットワークへの移行の設定例 を示します。レイヤ2ユニキャストルーティングは、SDGエージェントとサービスピアの間で 機能します。したがって、ユニキャストモードに移行するために、コントローラバインドポリ シーやエクスポート設定を変更する必要はありません。

表 **5 :** レイヤ **2** サービスルーティング ユニキャスト モードへの移行のためのレイヤ **2** アクセスおよびレイヤ **3 SDG** エー ジェントの設定

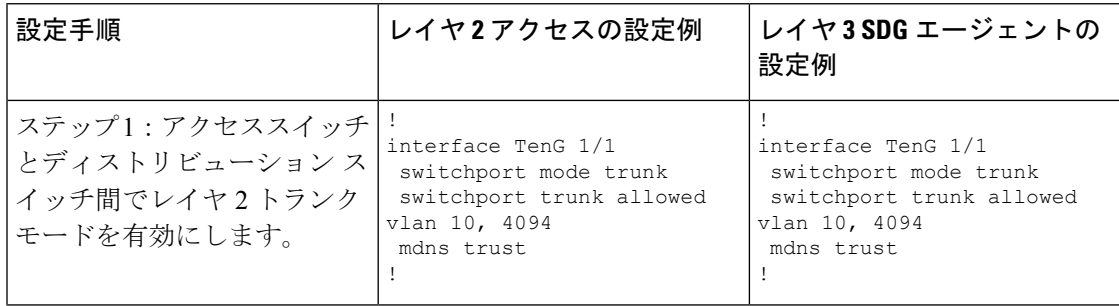

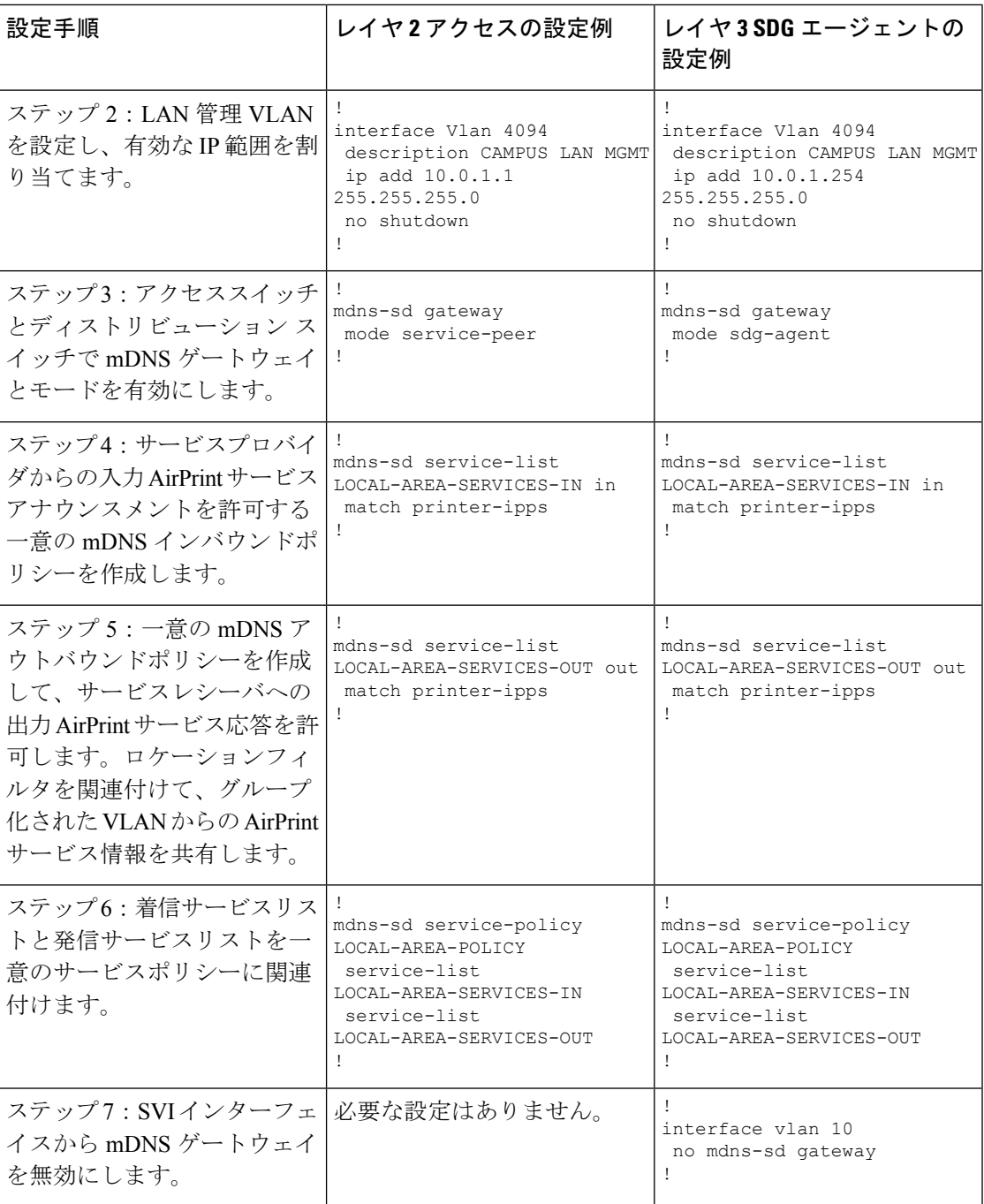

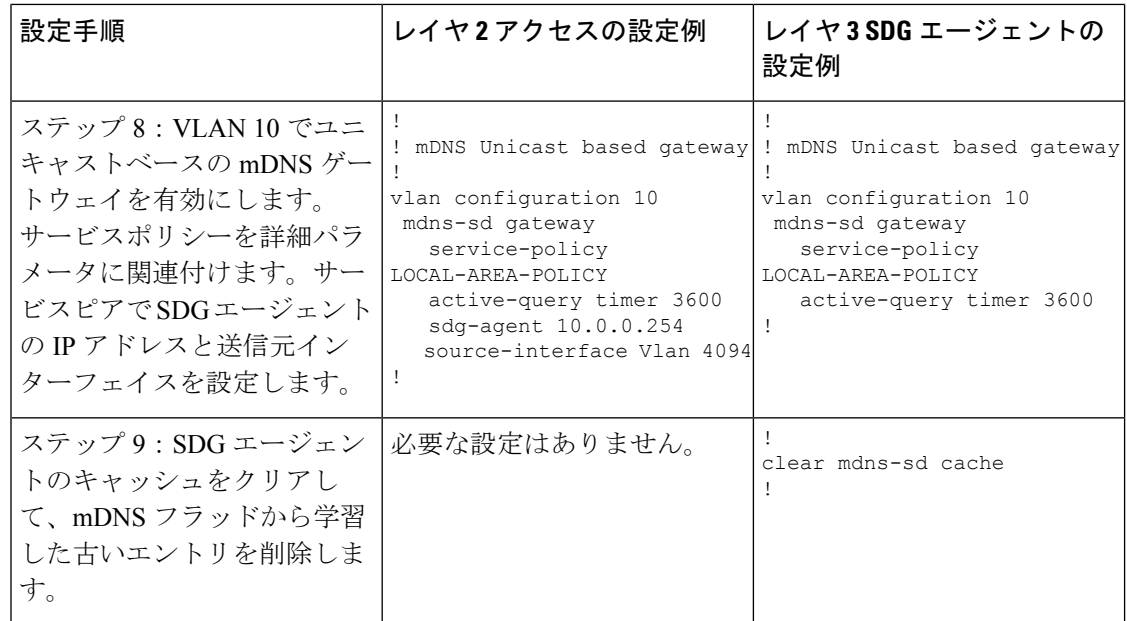

# 例:ルーテッド アクセス ネットワークでの **mDNS** フラッドからユニ キャストモードへの移行

Cisco IOS XE Amsterdam 17.3.1 以前のリリースでは、レイヤ 3 アクセス LAN スイッチは、アッ プストリームのレイヤ 3 ネットワークへの mDNS フラッドの拡張を制限していますが、共通 のレイヤ 2 ブロードキャストドメインに参加しているすべてのポートに着信 mDNS フレーム をフラッディングし続けます。ここでは、レイヤ 3 またはルーテッド アクセス ネットワーク でmDNSフラッドからユニキャストモードに移行する設定例を示します。ネットワークには、 ディストリビューションにおけるレイヤ 2 アクセススイッチとレイヤ 2 またはレイヤ 3 の境界 があります。

図 **5 : mDNS** フラッドからレイヤ **3** ユニキャストモードへの移行

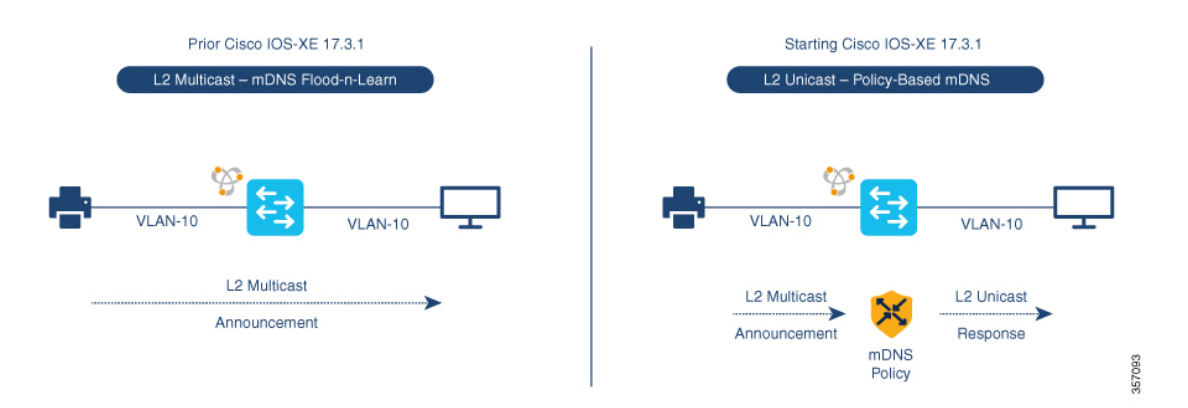

前述の図は、 Cisco IOS XE Amsterdam 17.3.1 リリースへのアップグレード前後の主要なゲート ウェイ機能の違いを示すルーテッド アクセス ネットワークの例を示しています。

次の表に、従来の mDNS フラッドベースネットワークと、レイヤ 2 ネットワーク環境で動作 する SDG エージェントモードの Cisco Catalyst シリーズ スイッチの設定例を示します。

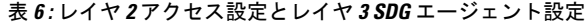

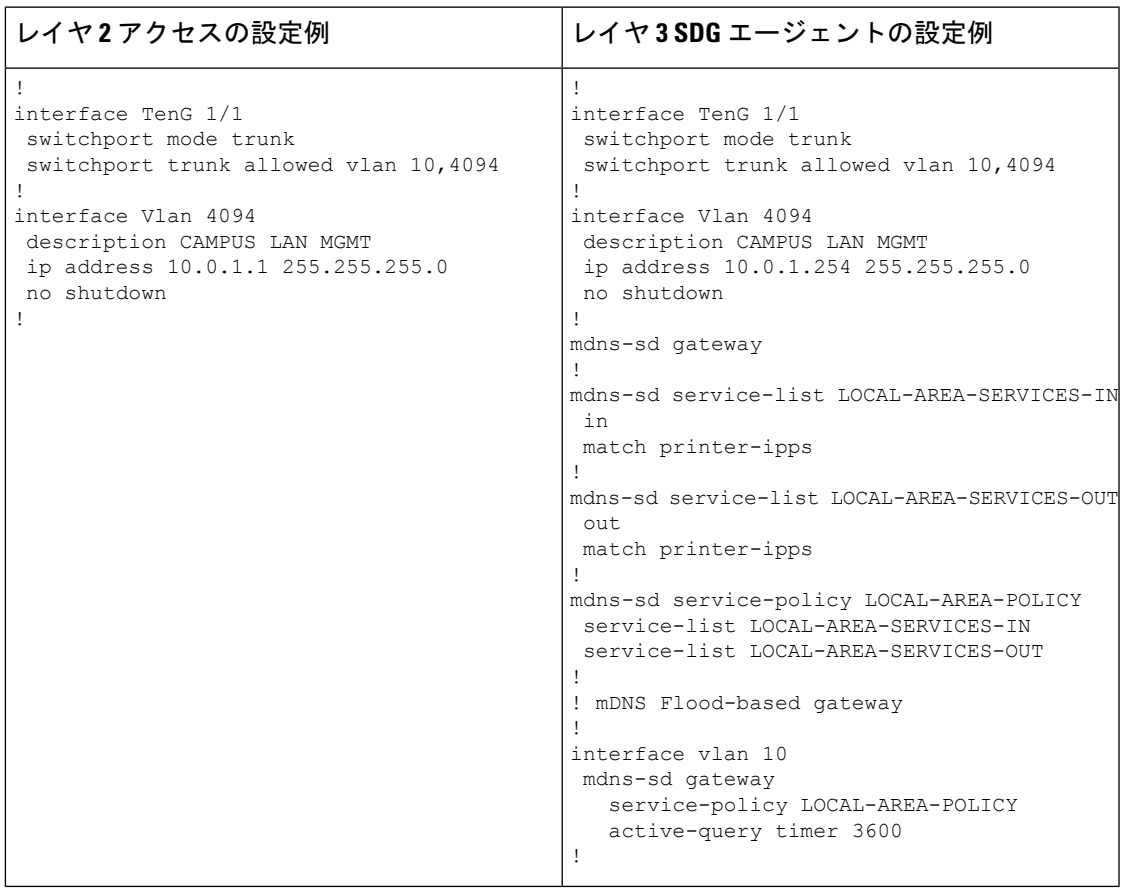

次の表に、レイヤ 3 ネットワーク環境で動作する SDG エージェントおよびサービスピアモー ドでの Cisco Catalyst スイッチのレイヤ 2 ユニキャストベース ネットワークへの移行の設定例 を示します。ユニキャストモード機能は、SDGエージェントのローカル機能です。そのため、 ユニキャストモードに移行するために、コントローラ バインド ポリシーやエクスポートの設 定を変更する必要はありません。

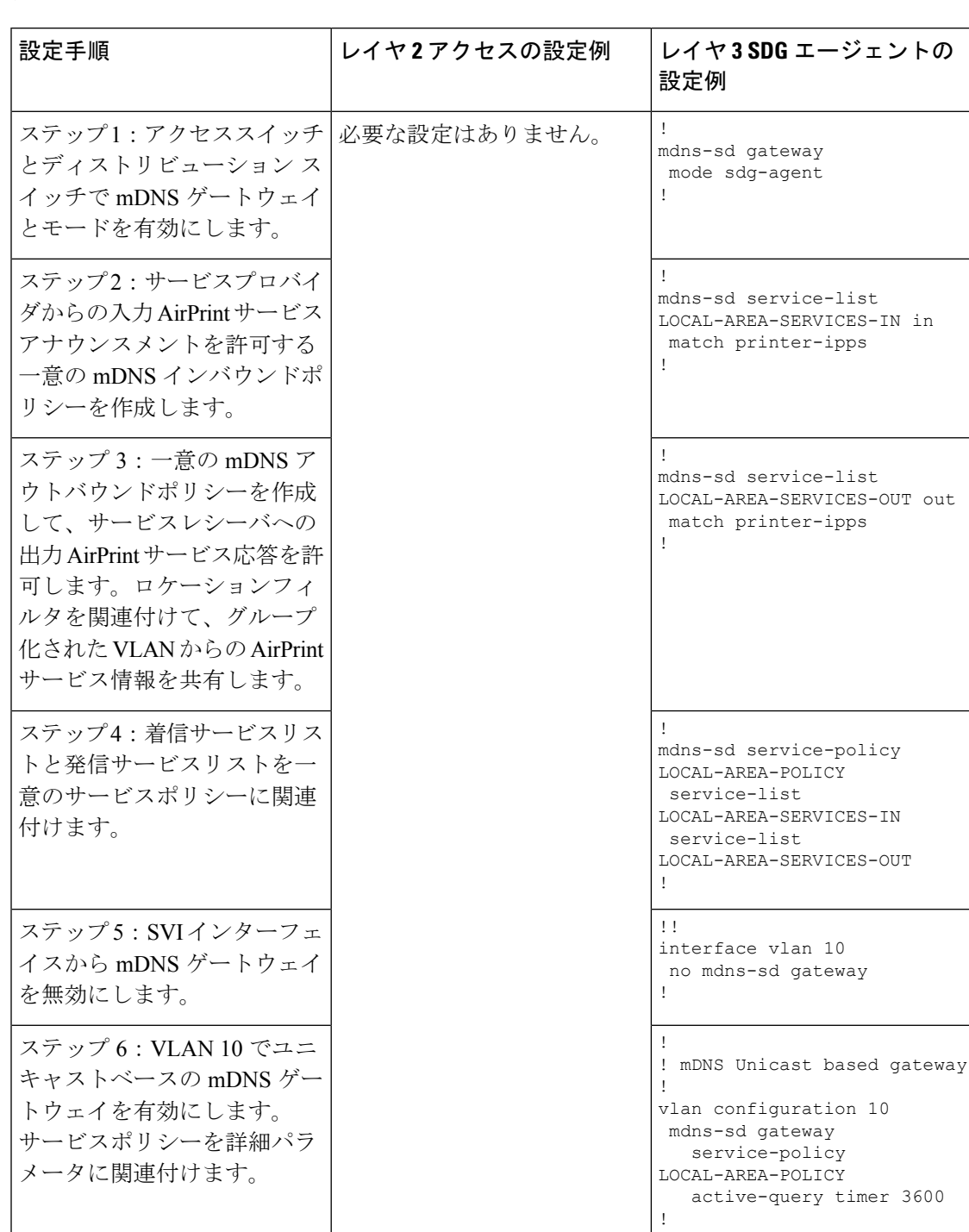

表 **<sup>7</sup> :** レイヤ **3** ユニキャストモードへの移行のためのレイヤ **2** アクセスおよびレイヤ **3 SDG** エージェントの設定

翻訳について

このドキュメントは、米国シスコ発行ドキュメントの参考和訳です。リンク情報につきましては 、日本語版掲載時点で、英語版にアップデートがあり、リンク先のページが移動/変更されている 場合がありますことをご了承ください。あくまでも参考和訳となりますので、正式な内容につい ては米国サイトのドキュメントを参照ください。